## **To access the NMR data acquired from any of the NMR spectrometers**

*To access via J:\ResearchData\FWN\LIC\NMR\_DATA*

To access this path, special permission is needed from ISSC

## *PhD student has to request access for your Bachelor's/Master's student*

Login to helpdesk portal and follow the steps given below

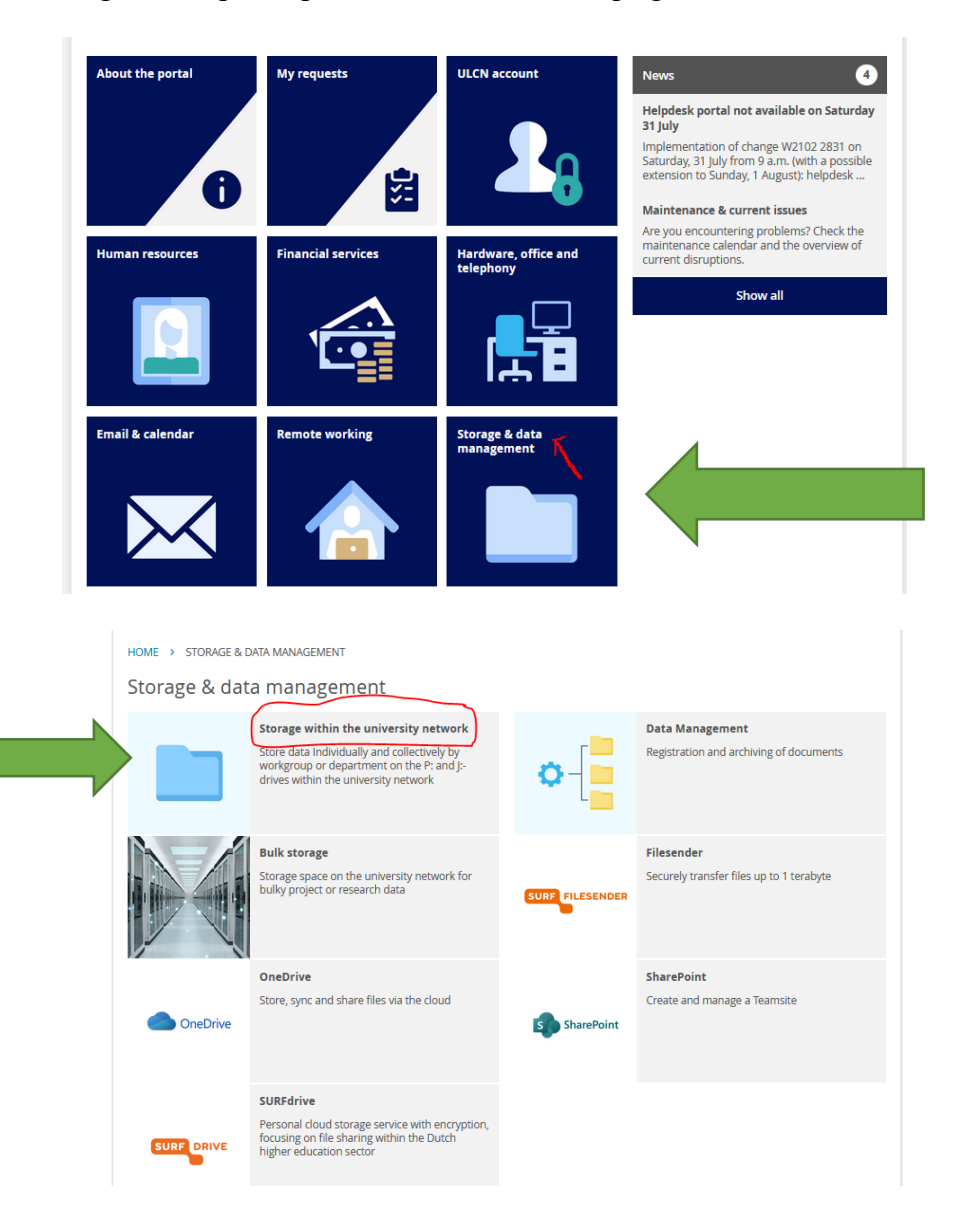

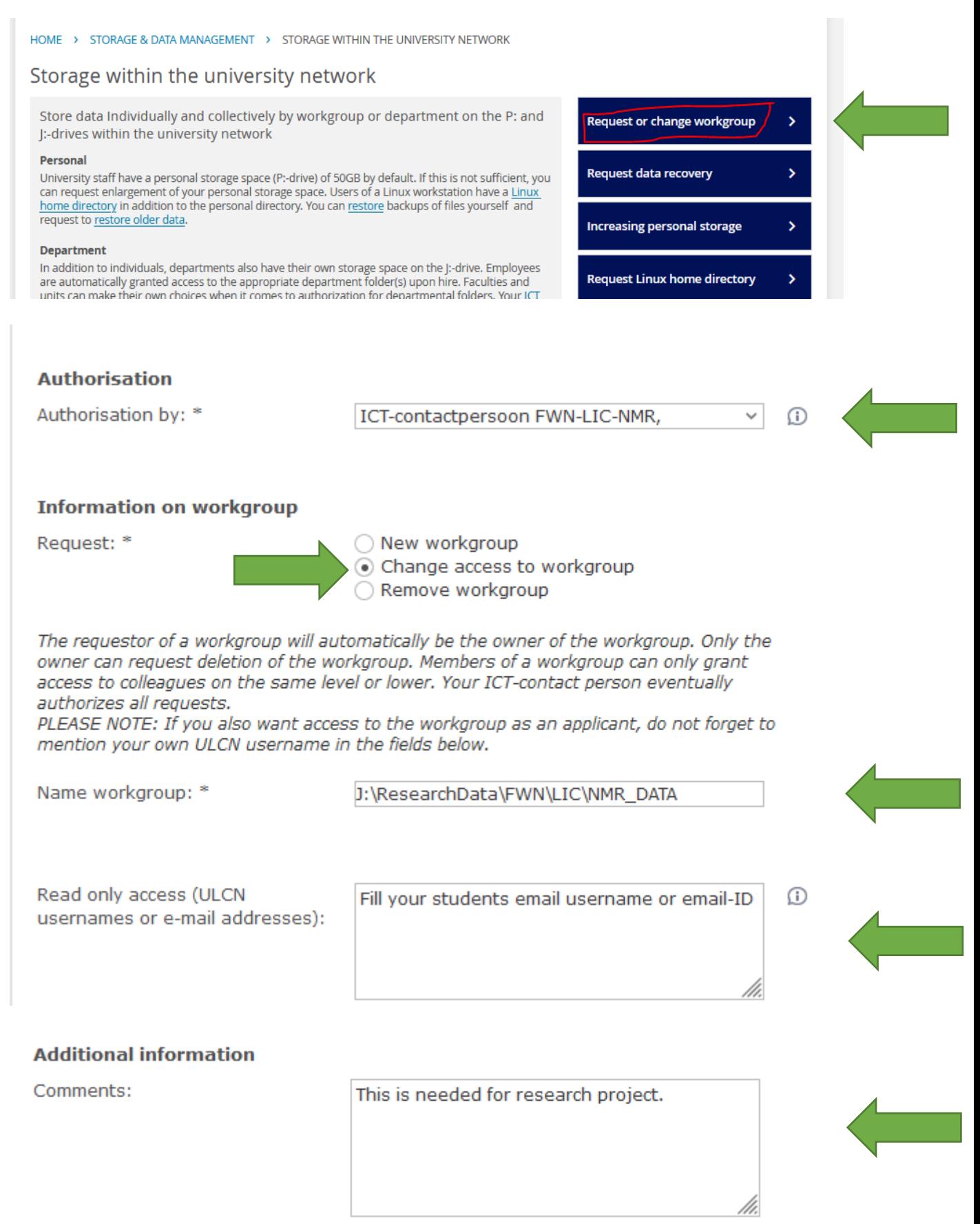

## *Bachelor's/Master's student should request ISSC for an additional ssh login functionalities.*

Visit this page:

[https://www.staff.universiteitleiden.nl/ict/help-and-support/application-forms/application](https://www.staff.universiteitleiden.nl/ict/help-and-support/application-forms/application-forms)[forms](https://www.staff.universiteitleiden.nl/ict/help-and-support/application-forms/application-forms)

Under "Workplace and Software" Choose: "[Request access SSH-gateway](https://helpdesk.universiteitleiden.nl/tas/public/ssp/content/serviceflow?unid=dc904e0f92404d20a13c1517776efbdd)"

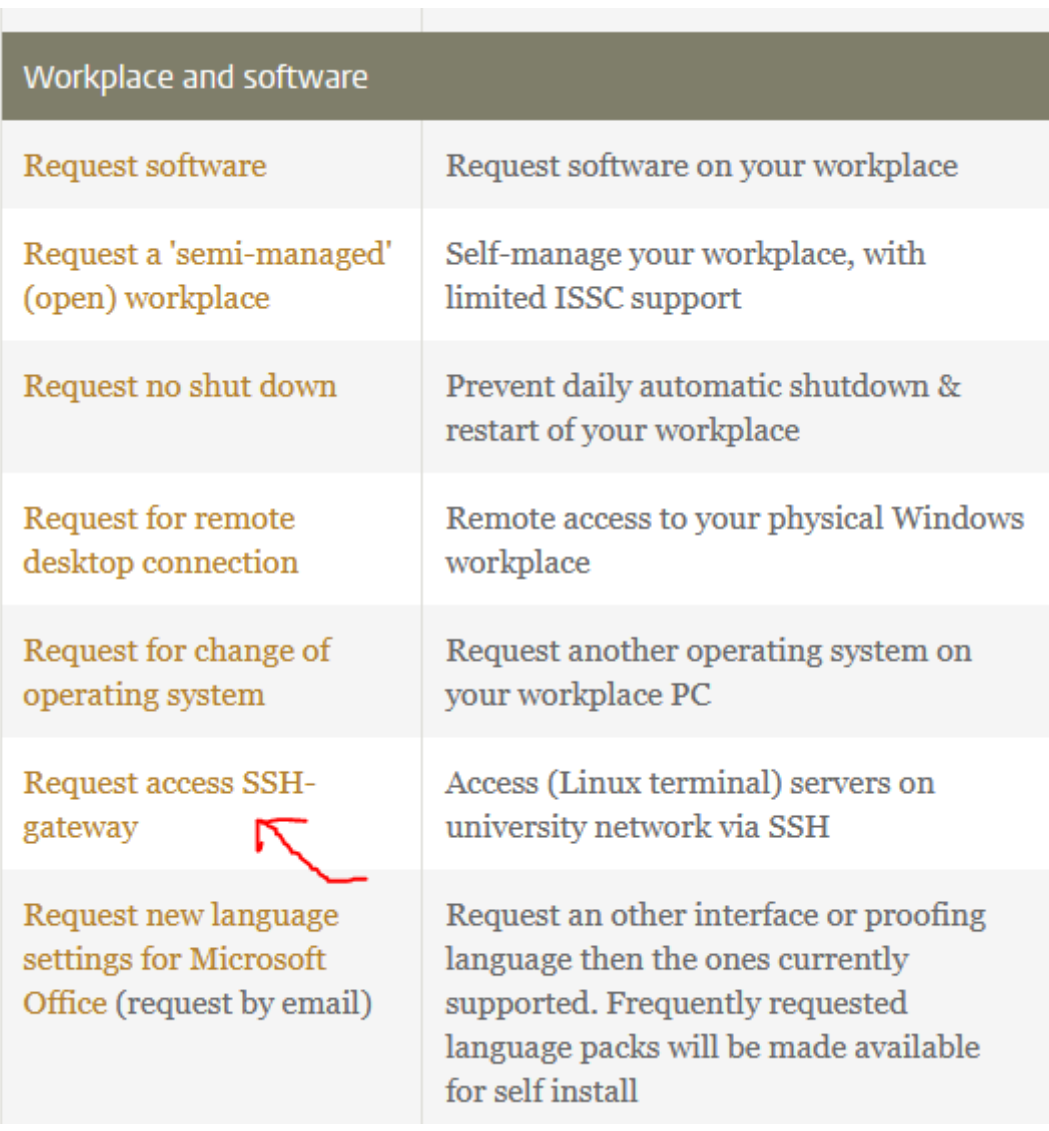

## After you login with your student number id's

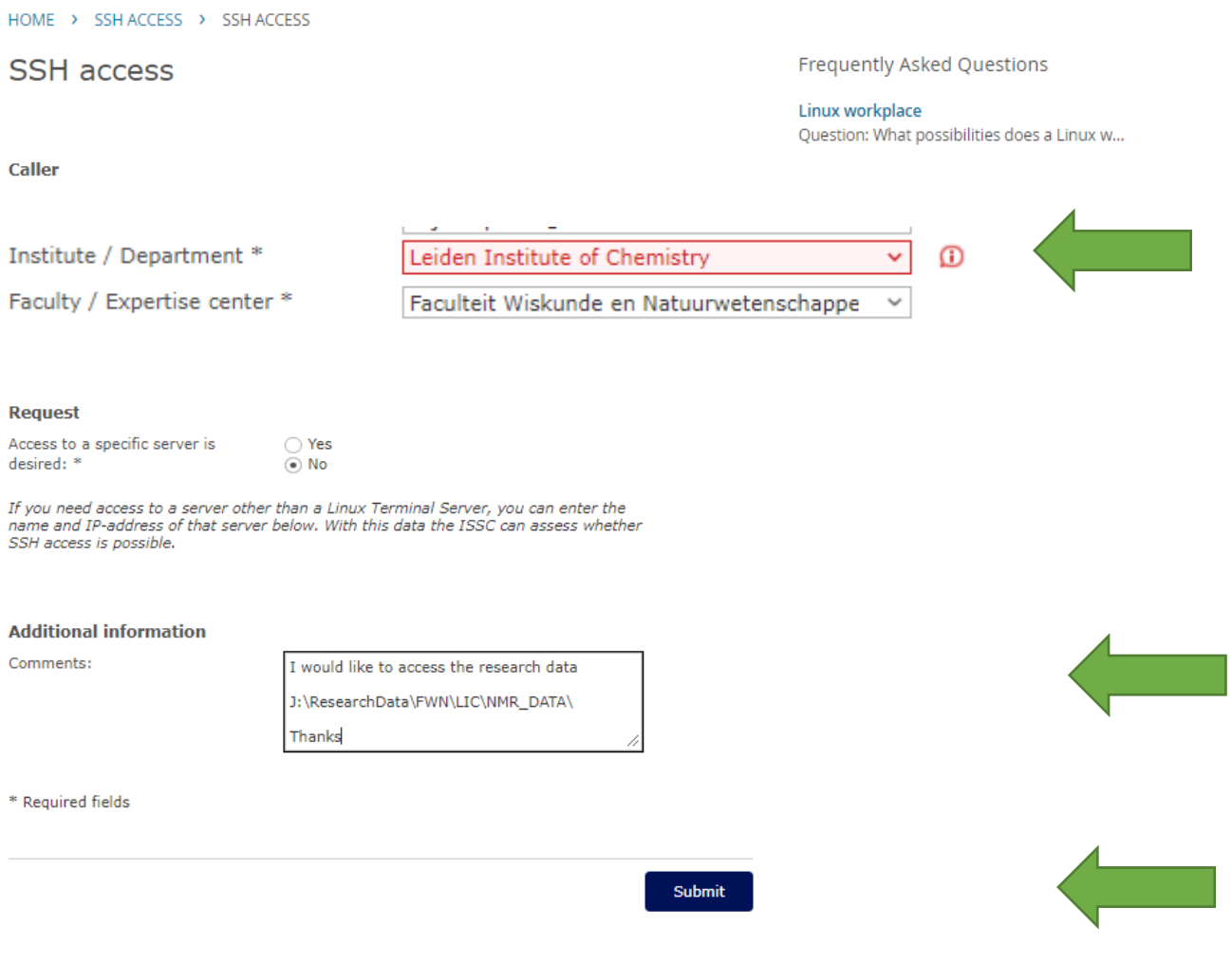

J:\ResearchData\FWN\LIC\NMR\_DATA\

Please give "Read only" access to this location

Thanks

Click, "submit"

Make sure your account

- 1. Could reach "J:\ResearchData\FWN\LIC\NMR\_DATA\"
- 2. Could do ssh to "sftpgw.leidenuniv.nl"

Download any software with sftp functionalities.

- 1. WINSCP [\(https://winscp.net/eng/index.php\)](https://winscp.net/eng/index.php)
- 2. CyberDuck [\(https://cyberduck.io/\)](https://cyberduck.io/)

Hostname : sftpgw.leidenuniv.nl Port: 22 Username: Username starting with snumbers Password : \*\*\*\*\*\*\*\*\*\*\*\*

Working steps:

On one side, it is the path required for the local computer (destination where the data has to be copied), while on another side, you need to reach the NMR data location through this path /vol/winshare/Public/ResearchData/FWN/LIC/NMR\_DATA/all\_nmr\_data/

Examples of the path :

C:\Users\NMRdata\ (choose your path local computer)

For 300 NMR data :

/vol/winshare/Public/ResearchData/FWN/LIC/NMR\_DATA/all\_nmr\_data/av300/data/nmrafd /nmr

For AV-400-liq NMR data

```
/vol/winshare/Public/ResearchData/FWN/LIC/NMR_DATA/all_nmr_data/av400liq/data/nmr
afd/nmr
```
Time-saving tips to reach the data easily:

• After the first time, please look for the option "save workspace" or "Bookmark"